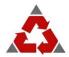

## PRAVIN RATILAL SHARE AND STOCK BROKERS LTD

## **How to make Online Payment with PRSSB?**

PRSSB introduces a Virtual Account Trading Code for you!

Just add 'PRST' in front of your trading Code in the column of Account Number and make the Payment. The same shall be automatically reflected in your Ledger.

Example: If your Trading Code with PRSSB is "A001". To transfer, just type **PRSTA001** in Account Number and its done. It's that Simple!

Account Number = PRST<TRADING CODE>
IFSC Code = UTIBOCCH274
Bank Name = AXIS BANK LTD
Account Name = PRSSB LTD
Account Type = Current
Branch Name = Centralized Collection HUB, Mumbai

## NOTE: -

- 1> ACCOUNT NUMBER HAS TO BE IN BLOCK LETTERS ONLY.
- 2> DON'T HAVE ANY SPACE IN WRITITNG ACCOUNT NUMBER.

If you are not able to type PRST<TRADING CODE> in your bank account then, kindly select "Other bank/Other than your bank" option from your Net Banking Login.

<u>To know more, contact Mr Jignesh Shah:</u>

Call: 079-26553833 / 079-26553700

Email: jignesh@prssb.com